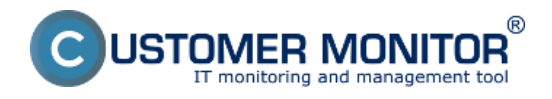

Umožňuje evidovať všetky zariadenia v rámci spoločnosti. Pre počítače s C‑Monitor klientom sú dopĺňané technické údaje z technickej časti CM, pre ostatné zariadenia je nutné zadať údaje manuálne. Súčasťou je detekcia topológie siete (routrov) na základe zistenej default GW z jednotlivých počítačov.

# **Typické vlastnosti komponentu HW Inventory :**

### **Automatizované zaradenie počítača do HW inventory po inštalácii C-Monitor klienta** Platné pre všetky podporované platformy

#### **Evidencia zakúpeného HW podľa faktúr**

Voliteľné spárovanie faktúry a zariadenia, čím máte úplnú evidenciu na jednom mieste

### **Evidencia platnosti záruk k zariadeniam**

Upozorňovanie na jej skončenie je cez spoločnú časť Poruchy

### **Podpora obrázkov**

K zariadeniu je možné vložiť obrázok, k počítačom sa zobrazuje v ďalších vybraných častiach CM

### **Jednoduchá automatizovaná topológia siete**

Automatizované zaraďovanie počítačov s C-Monitorom podľa príslušnosti k sieti Doplnková manuálna evidencia ostatných sieťových prvkov

# **Jednoduché kreslenie pôdorysov a umiestnenie zariadení z HW inventory**

Upozornenie : vyžaduje Flash

#### **Reporty**

 Zoznam počítačov v spoločnosti s konfiguráciou Evidenčná karta Protokol k prevzatiu hmotnej zodpovednosti (včítane voľby priradených zariadení) Sumárne zoznamy zariadení Zoznamy zakúpeného HW Zoznam IP adries a počítačov v sieti za určité obdobie

Detailnejšie informácie čítajte v [Ako funguje CM v časti Evidencia hardvéru](https://www.customermonitor.sk/ako-funguje-cm/evidencia-hardveru) [1] Date:

27.11.2012Obrázky:

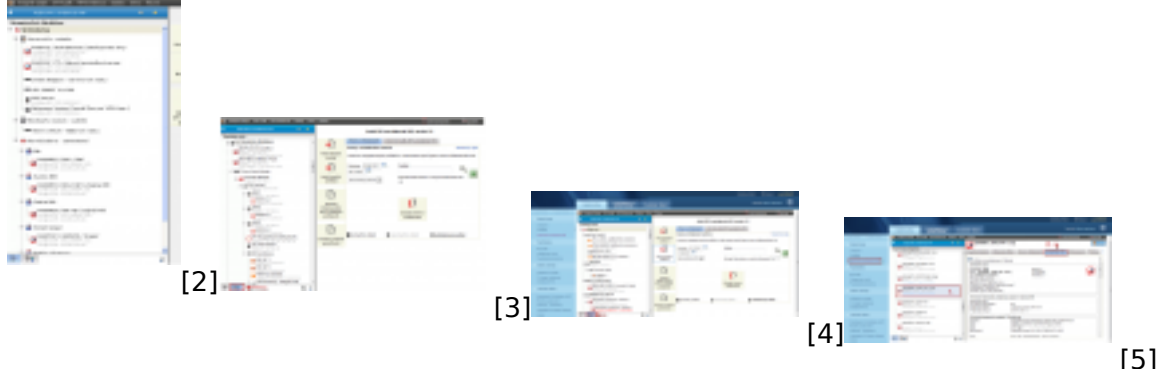

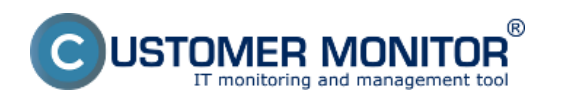

**CM Inventory HW** Zverejnené na Customer Monitor (https://www.customermonitor.sk)

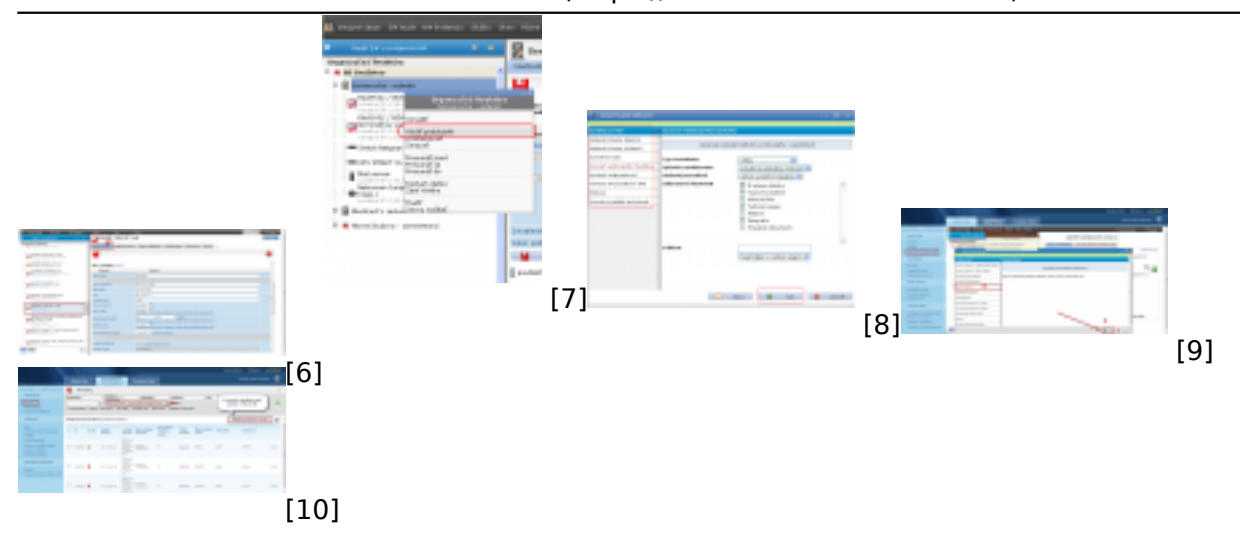

# **Odkazy**

- [1] https://www.customermonitor.sk/ako-funguje-cm/evidencia-hardveru
- [2] https://www.customermonitor.sk/sites/default/files/image189\_0.png
- [3] https://www.customermonitor.sk/sites/default/files/topologia%20siete.png
- [4] https://www.customermonitor.sk/sites/default/files/automaticky%20detekovana%20siet\_0.png
- [5] https://www.customermonitor.sk/sites/default/files/evidencna%20karta\_2.png
- [6] https://www.customermonitor.sk/sites/default/files/evidencna%20karta%202\_0.png
- [7] https://www.customermonitor.sk/sites/default/files/image193\_0.png
- [8] https://www.customermonitor.sk/sites/default/files/image303\_0.png
- [9] https://www.customermonitor.sk/sites/default/files/zoznam%20tlaciarni\_0.png
- [10] https://www.customermonitor.sk/sites/default/files/poruchy%20vyprsanie%20zaruky\_1.png